## Samsung Galaxy Tab A 10.1 2016 LTE Pošta SiOL nastavitve

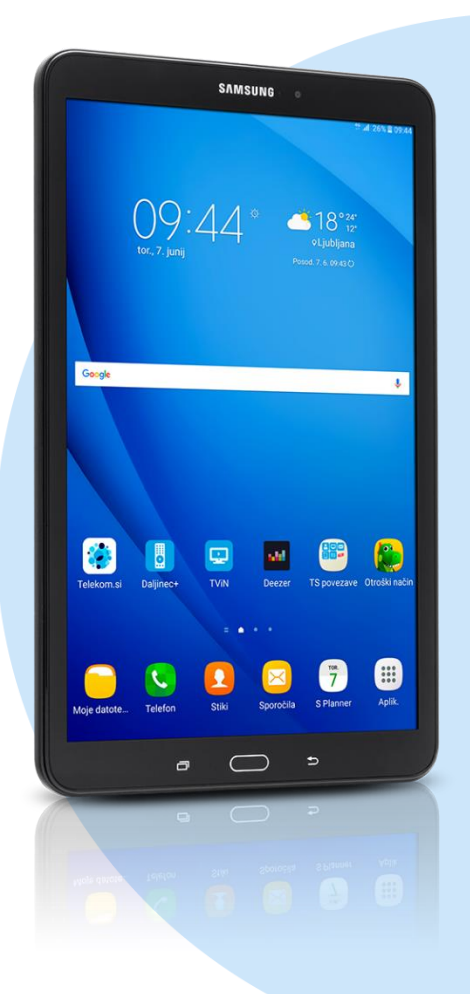

## Meni Samsung > E-pošta

E-poštni naslov: [vaš elektronski naslov]

Geslo: [vaše geslo za SIOL]\*

## **Ročna nastavitev**

- **Izberite vrsto računa: Račun POP3\*** 
	- E-poštni naslov: [vaš elektronski naslov]
	- Uporabniško ime: [vaše uporabniško ime za SIOL]\*
	- Geslo: [vaše geslo za SIOL]\*
	- Strežnik POP3: pop.siol.net\*
	- Vrsta zaščite: Brez\*
	- **Vrata: 110\***
	- Izbriši e-pošto iz strežnika: Nikoli **Naprej**
		- Strežnik SMTP: mail.siol.net\*\*
		- Vrsta zaščite: SSL\*\*
		- **Vrata: 465\*\***
		- Zahtevaj prijavo: [kljukica]\*\*
		- Uporabniško ime: [vaše uporabniško ime za SIOL]\*\*
		- Geslo: [vaše geslo za SIOL]\*\*
			- **Naprej**
			- Urnik sinhronizacije: [ po želji]
			- Obvesti me ob prejemu E-pošte: [kljukica] **Naprej**
			- · Ime računa: [po želji]
			- Vaše ime (za odhodno pošto) **Končano**
- \* Nastavitve veljajo za **Pošto SiOL**. Označene podatke za druge e-naslove, preverite pri svojem ponudniku e-poštnih storitev.
- \*\* Nastavitve veljajo za **Pošto SiOL**. V primeru, da nimate pošte SiOL, nastavitve odhodnega strežnika preverite
	- pri ponudniku svoje e-pošte (Telemach, T-2, Amis,…).

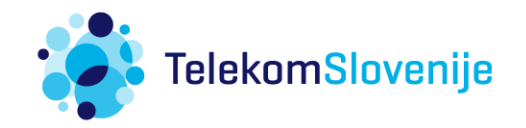